This guide will get you up to speed quickly on installing CloudPassage Halo. It applies to both the free version as well as the Pro (commercial) version. To understand the differences between the two products, please visit the [CloudPassage Web site.](http://www.cloudpassage.com/plans/index.html)

# INTRODUCTION

CloudPassage Halo secures your servers by providing:

- Host based firewall management
- Server configuration checking and auditing
- Vulnerability management
- Account management and auditing
- Event logging and alerting

The installation process is quick and easy, although a first time install takes a bit of extra time as we must first create an account.

# CREATE A HALO ACCOUNT

To create a Halo account, go to the [CloudPassage registration page](https://portal.cloudpassage.com/registrations/new) and fill out the online form. This form will ask for basic information like the account name you wish to use, your email address, and company name. Once you have verified that you are not a bot, you will be brought to the main logon screen. A onetime password will be sent to your specified email account. Use this password to login for the first time.

As soon as you login, you will be prompted to change your password. This is shown in Figure 1. Type in a strong password and click the Submit button.

Figure 1: You are required to change your password at first login

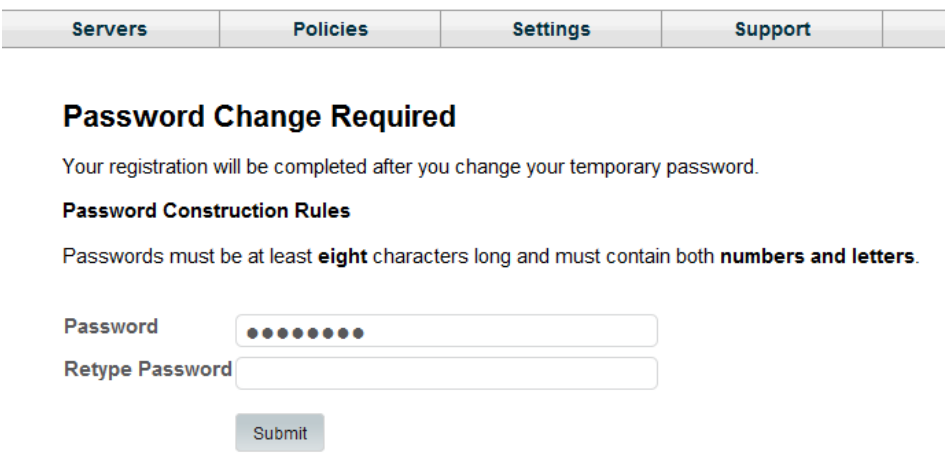

Once you change your password, you will be prompted to select a configuration policy for your system. This screen is shown in Figure 2. Which policy you select will be dependent on which operating system you are using, as well as which software you plan on using. Pick the policy that is most appropriate for your configuration.

Figure 2: The policy selection screen

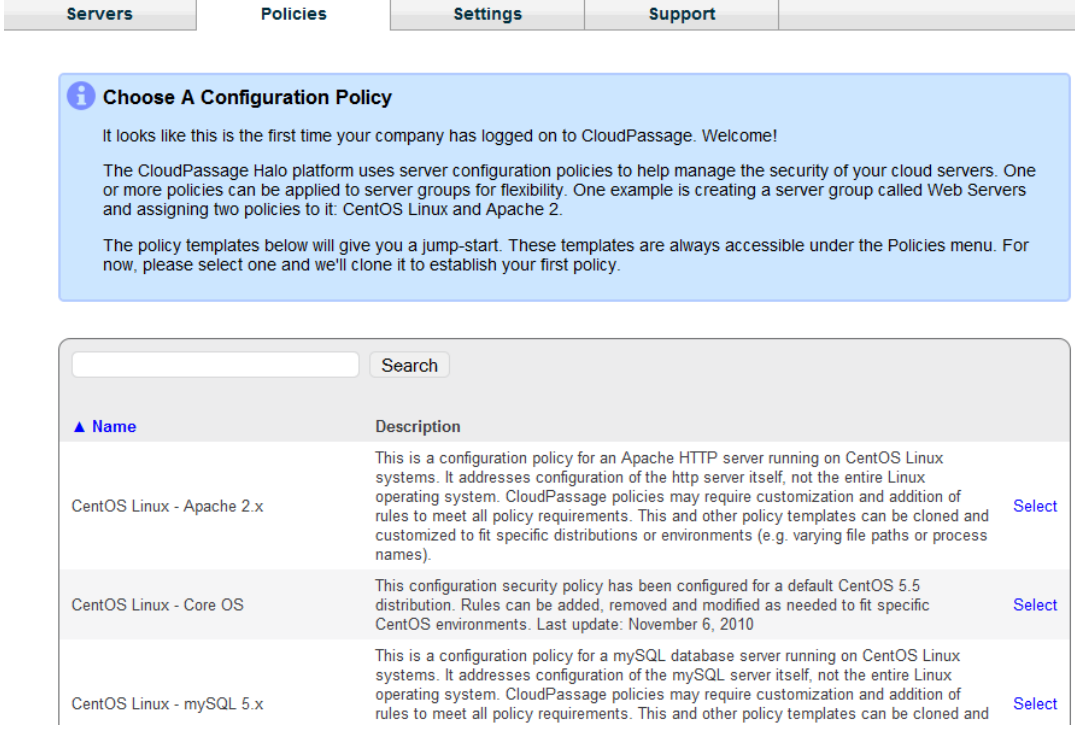

### INSTALLING THE DAEMON

Once you select a policy, you are guided on how to install the Halo Daemon on your server. There are two possibilities when performing your first install. The first is to simply run the Halo installation script. This is shown in Figure 3. By clicking on the hotlink you can download a script to your system which will take care of the entire installation process.

Figure 3: The Halo install script is the easiest method of installation

# **Installing Halo Daemons**

The instructions below explain the daemon installation process.

The CloudPassage Halo daemon supports 32 and 64 bit versions of Debian, Ubuntu, CentOS, Redhat and Fedora Linux distributions with a 2.6.x kernel (or newer).

Important: The instructions below contain the API key for Chris's install process account. Keep it confidential.

- CloudPassage daemon for Debian and Ubuntu (download script)
- CloudPassage daemon for CentOS, Fedora, RHEL, and Linux AMI (download script)

For those who prefer a more hands on approach to installing Halo, the installation steps are listed as well. Simply copy the commands listed in each yellow box and past them into the command line of your server via an SSH session.

### Figure 4: Steps are included to manually install Halo

#### **CloudPassage on Debian and Ubuntu**

Before installing the CloudPassage Halo daemon you should make sure you've logged into your server using a user account that has been granted sudo privileges or by using the root user account to run the following commands. If you need to know more about using sudo on a Debian or Ubuntu box, Ubuntu has provided documentation from their community that explains it here. Installing CloudPassage daemon 1. Add the CloudPassage apt repository:

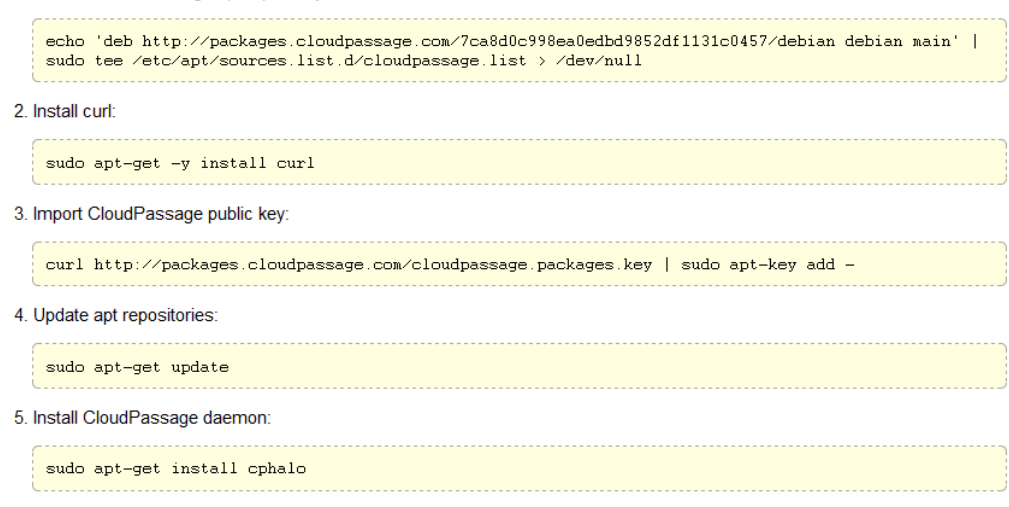

When the installation is complete Halo is ready to go! Upon initial installation Halo will automatically check the server's configuration settings as well as see if there are any known vulnerabilities in the software you are running. You can review the results by click on "Servers" in the main menu, and then clicking on the name of the server. An example is shown in Figure 5.

Figure 5: Status screen which shows the current security state of your server

Home / lp 10 120 62 97

Server name: ip-10-120-62-97 Booted on: 2011-10-17 20:11:01 **Server status: Active** View additional server details Connecting from: 75.101.237.53 (USA) Halo daemon log Current group: cbrenton-testing Installed Halo Daemon version: 2.3.1 (Up to date) **Current Policies O** Configuration Scan Last ran: 11 minutes ago (Completed w/errors) AAA-Base Security Policy 2 critical issues 4 1 other issue  $\boxed{\bullet}$ 7 day trend More detail Software Scan Last ran: 11 minutes ago (Completed) 5 critical packages 20 non-critical packages  $\boxed{\blacksquare}$ 7 day trend More detail Security Events No events logged in the last 24 hours No critical events No other events  $\overline{\phantom{a}}$ 7 day trend More detail **Current Policy** Firewall Management Last checked: 4 minutes ago (Active) cbrenton-firewall-testing

# WHAT TO DO NEXT

Once Halo is installed you can create a firewall policy, audit user account information or customize the configuration check for your particular needs.

For more information on how to use Halo, please see the Halo **Quickstart Guide** or [User Manual.](https://portal.cloudpassage.com/user_manual/) If you plan on using authenticated port access, you may also wish to review the [GhostPorts](https://portal.cloudpassage.com/user_guides/ghostports/) User Guide.